#### Mục lục

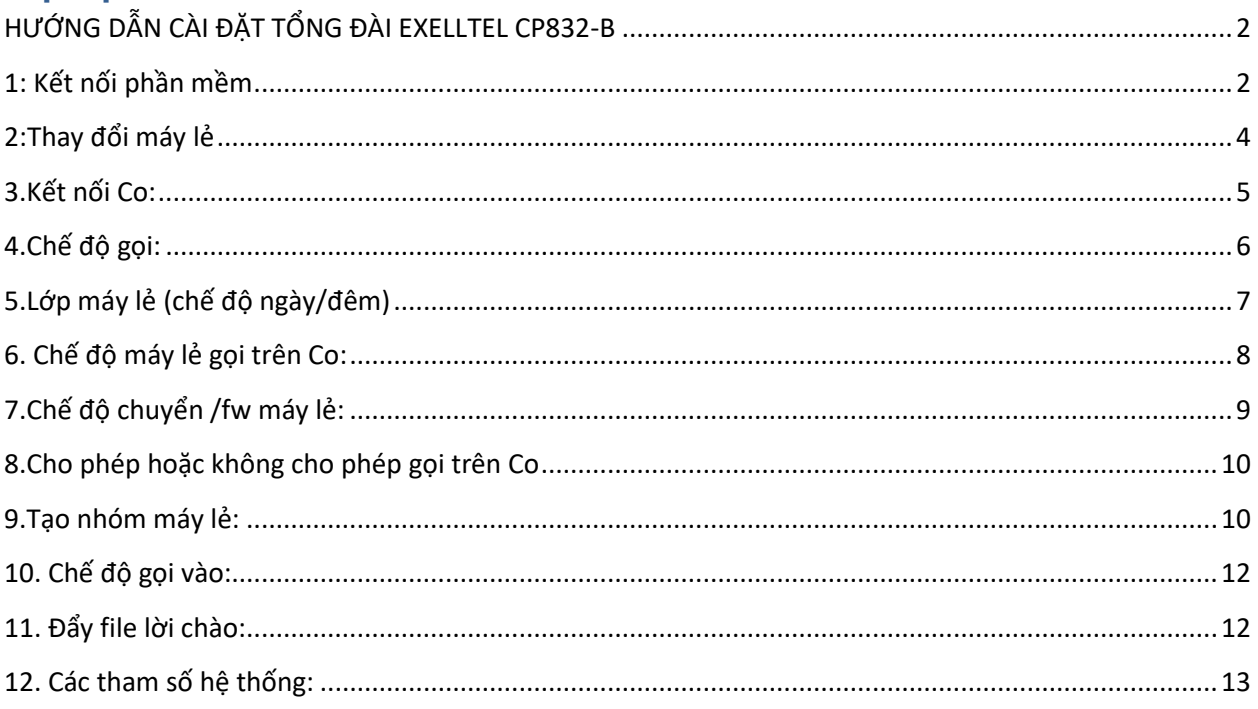

# <span id="page-1-0"></span> **HƯỚNG DẪN CÀI ĐẶT TỔNG ĐÀI EXELLTEL CP832-B**

Cài đặt phần mềm theo link : nhấp [vào đây](http://www.excelltel.com/) để tải về

#### <span id="page-1-1"></span>**1: Kết nối phần mềm**

Mặc định lúc đầu của tổng đài có IP là 192.168.123.249 nên ta phải thay đổi dải Ip của máy tính cùng dải với IP của tổng đài

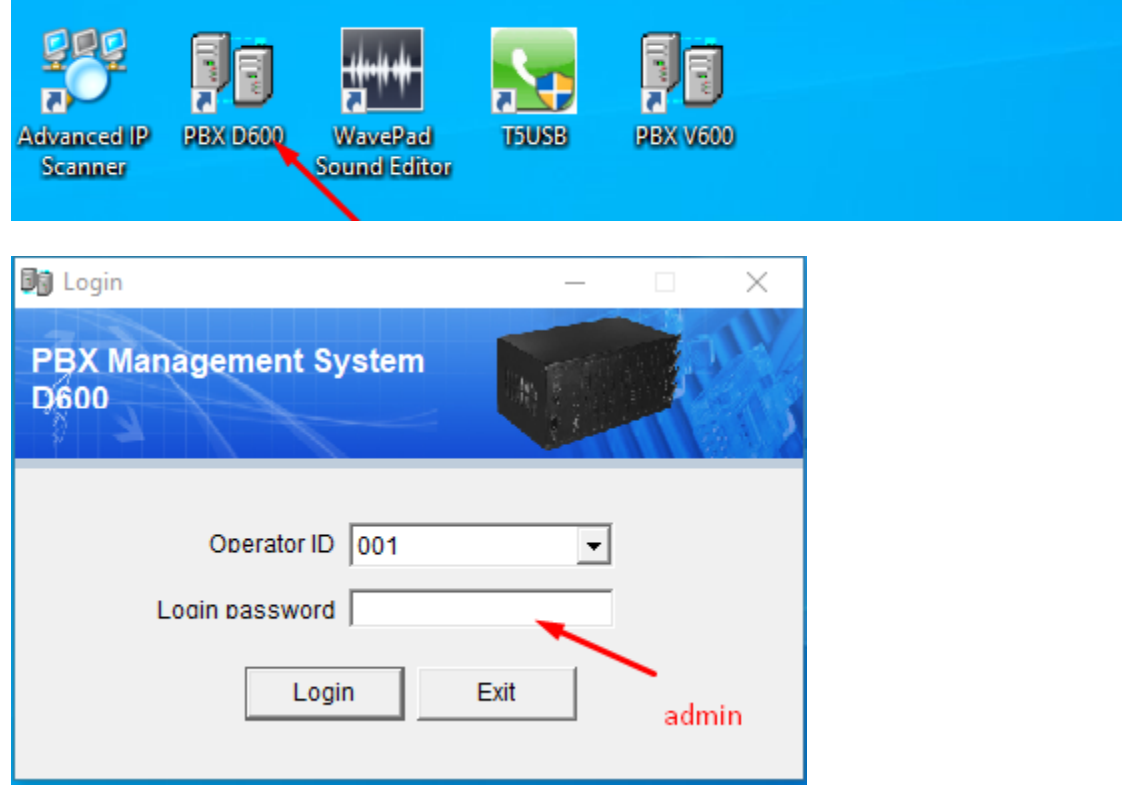

Kích vào login sẽ ra giao diện

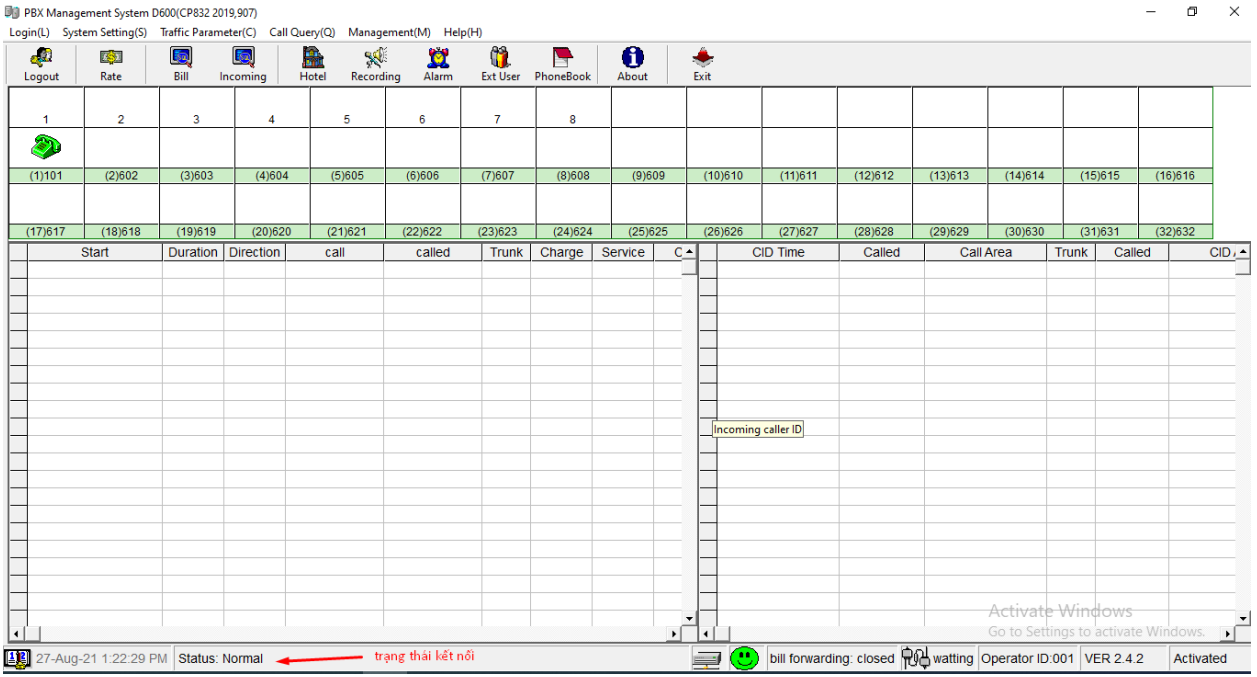

Vào system setting-connect setting để chuyển IP về cùng dải mạng đang sử dụng

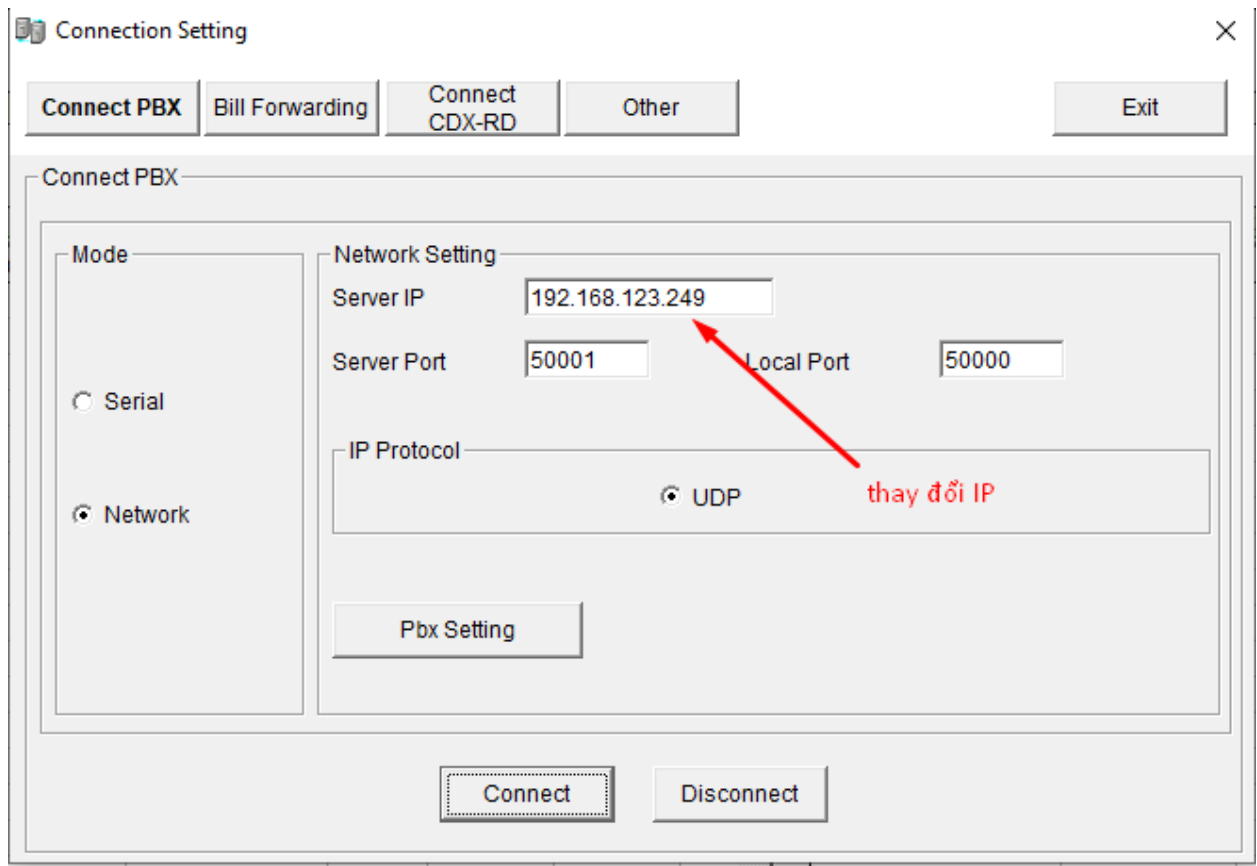

## <span id="page-3-0"></span>2: Thay đổi máy lẻ

Vào PBX parameter - ext parrameter để thay đổi máy lẻ

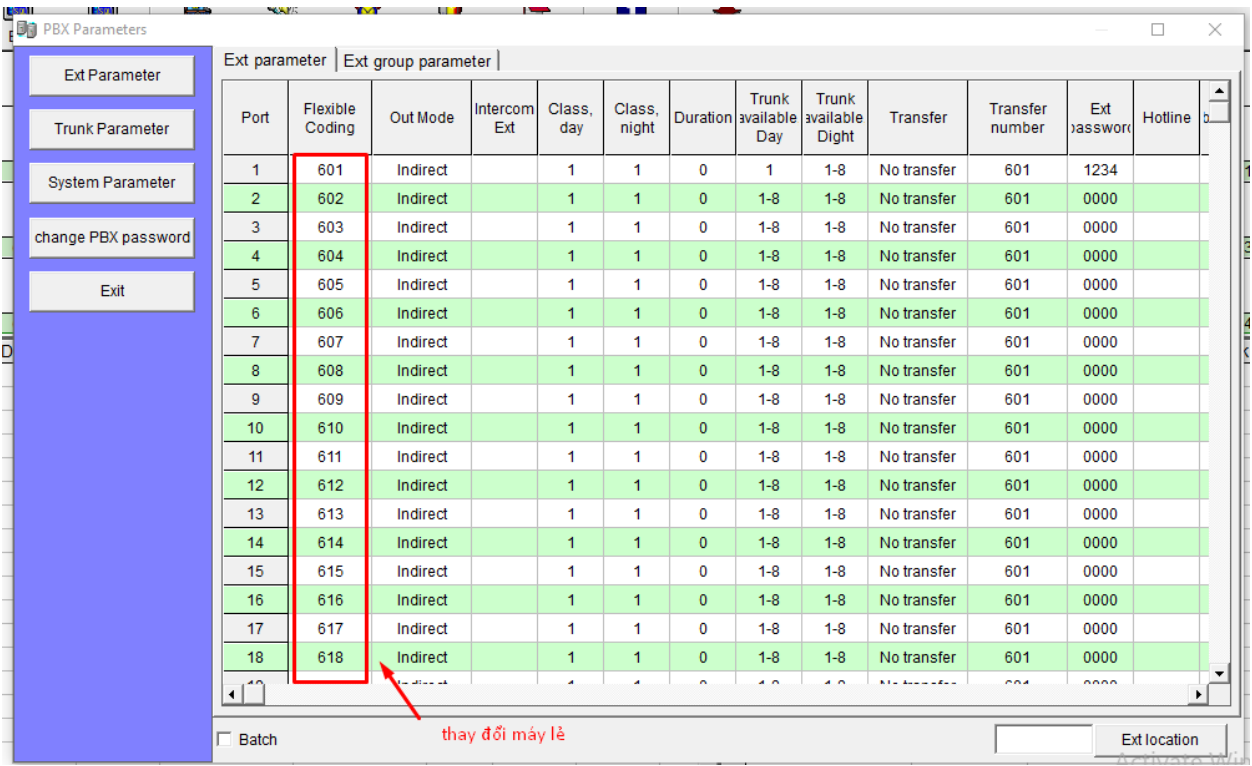

#### <span id="page-4-0"></span>**3.Kết nối Co:**

Vào Trunk parameter khi đó trên cổng vật lý có bao nhiêu đường thì enable đường Co đó lên

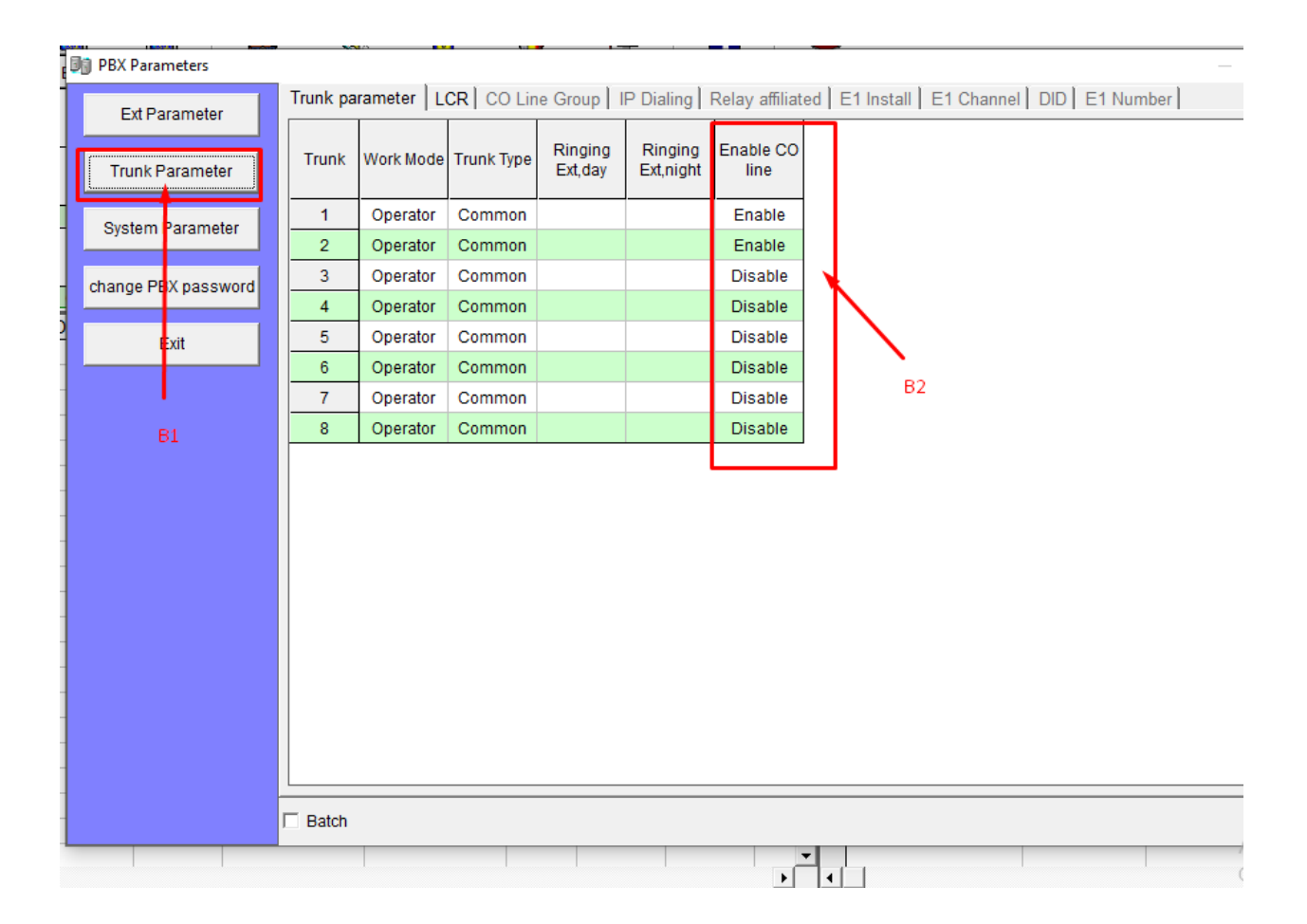

## <span id="page-5-0"></span>**4.Chế độ gọi:**

Chọn Indirect/direct( gián tiếp/trực tiếp) ra ngoài. Mặc định đang ấn 9 để gọi ra ngoài, nếu gọi trực tiếp ra ngoài thì nội bộ cần thêm phím \* trước số máy lẻ

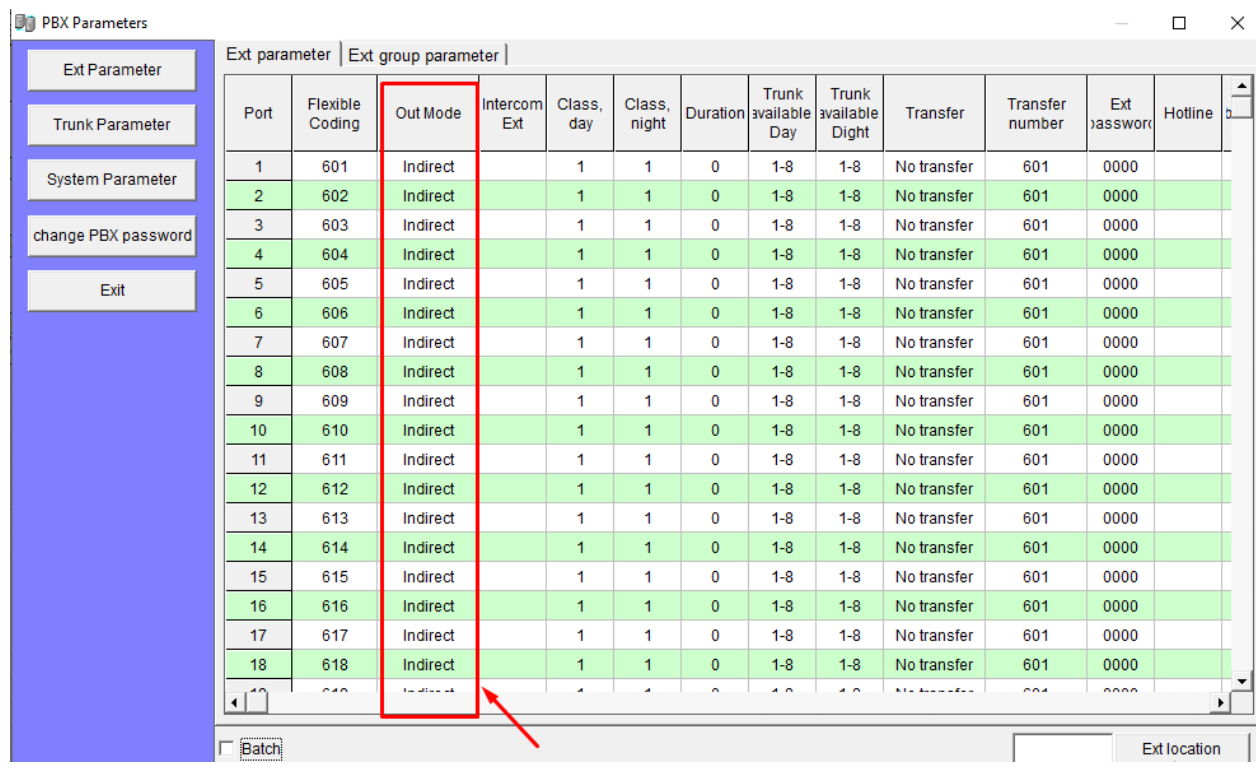

# <span id="page-6-0"></span>5.Lớp máy lẻ (chế độ ngày/đêm)

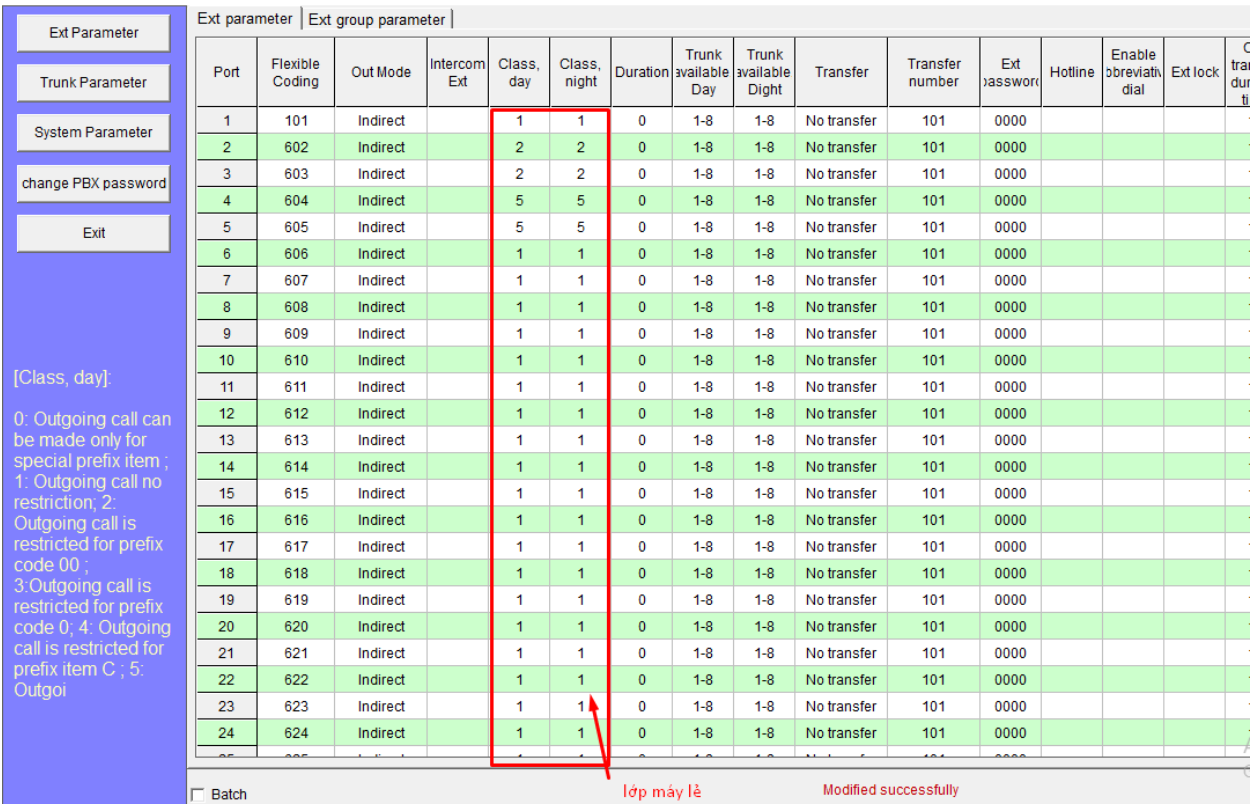

Ta có thể thay đổi các các mức độ trong lớp máy lẻ L:0-7( có thể tham khảo thêm)

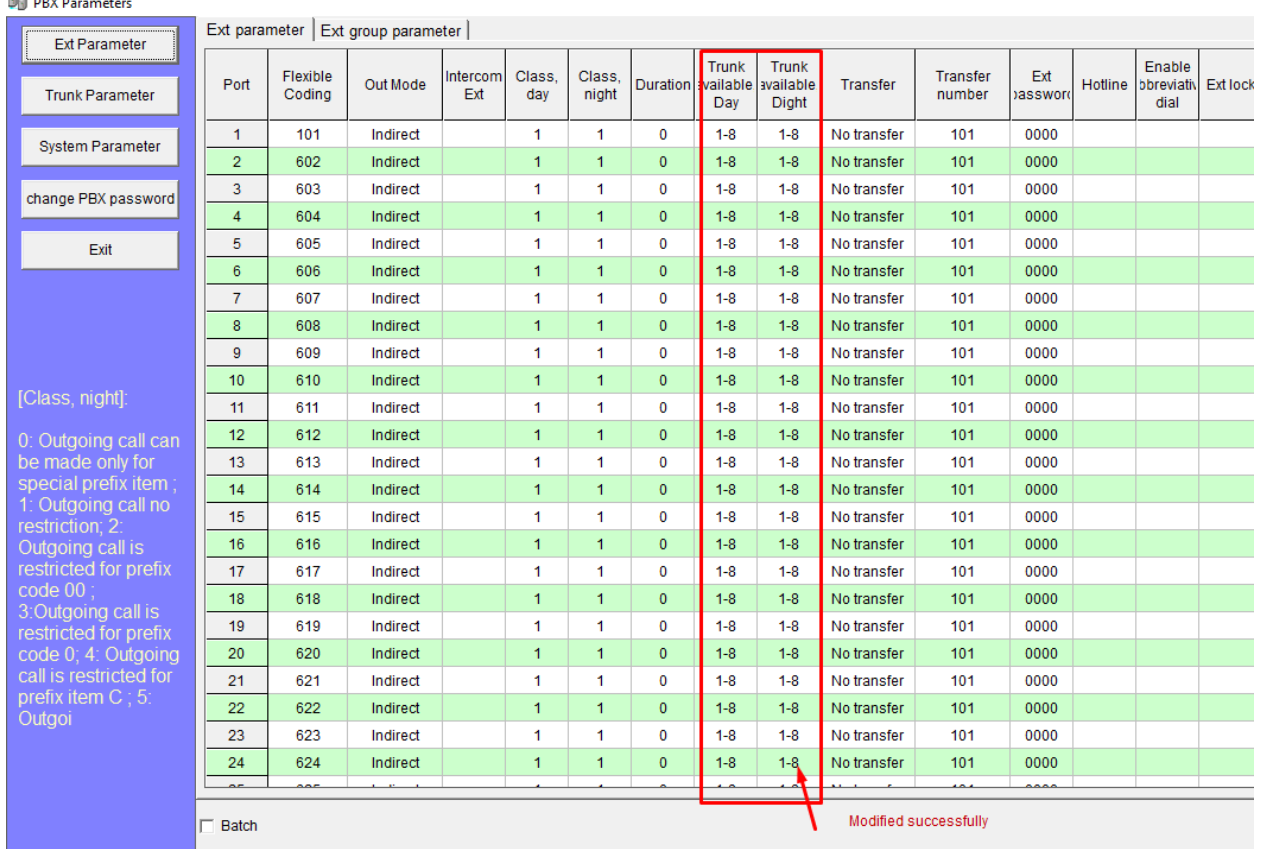

# <span id="page-7-0"></span>**6. Chế độ máy lẻ gọi trên Co:**

Ta có thể thay đổi các máy lẻ gọi trên các Co khác nhau ( mặc định các máy lẻ được gọi trên tất cả các Co

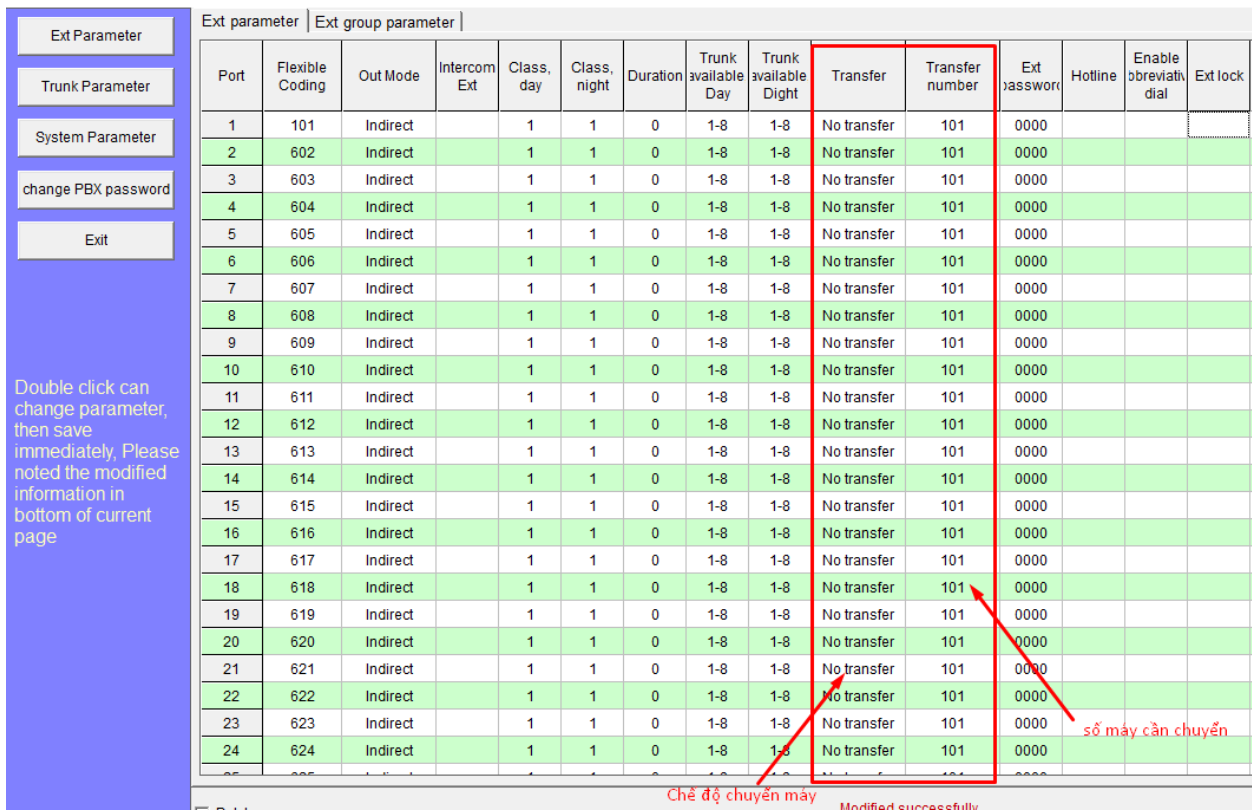

# <span id="page-8-0"></span>**7.Chế độ chuyển /fw máy lẻ:**

Chế độ chuyển ta có các chế độ :

+Không chuyển

+Chuyển đến máy lẻ khác

+Bận chuyển đến máy lẻ khác

+Chuyển đến Co

+Bận chuyển tới Co

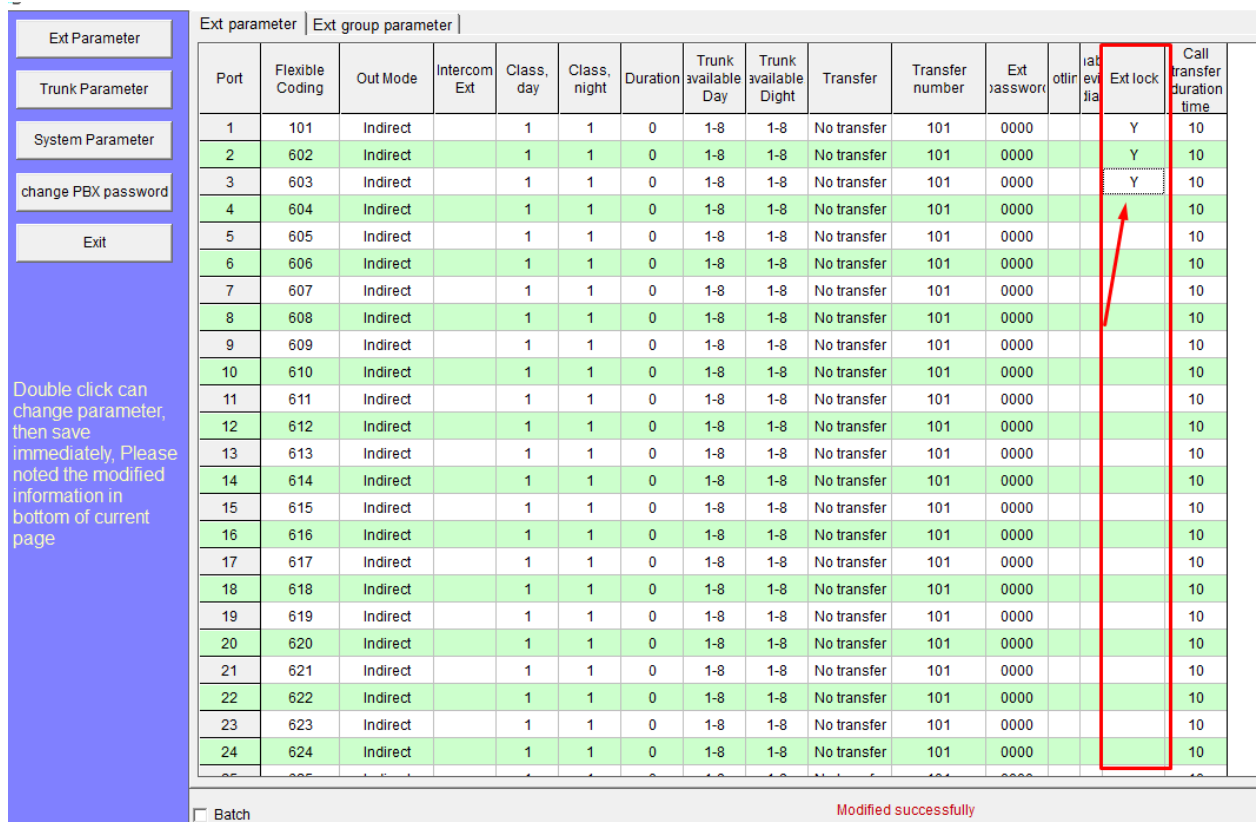

## <span id="page-9-0"></span>**8.Cho phép hoặc không cho phép gọi trên Co**

Chế độ này cho phépmáy lẻ được gọi ra ngoài (để trống) hoặc không cho phép gọi ra ngoài( Y: chỉ cho gọi nội bộ)

#### <span id="page-9-1"></span>**9.Tạo nhóm máy lẻ:**

Sang tab Ext group parameter

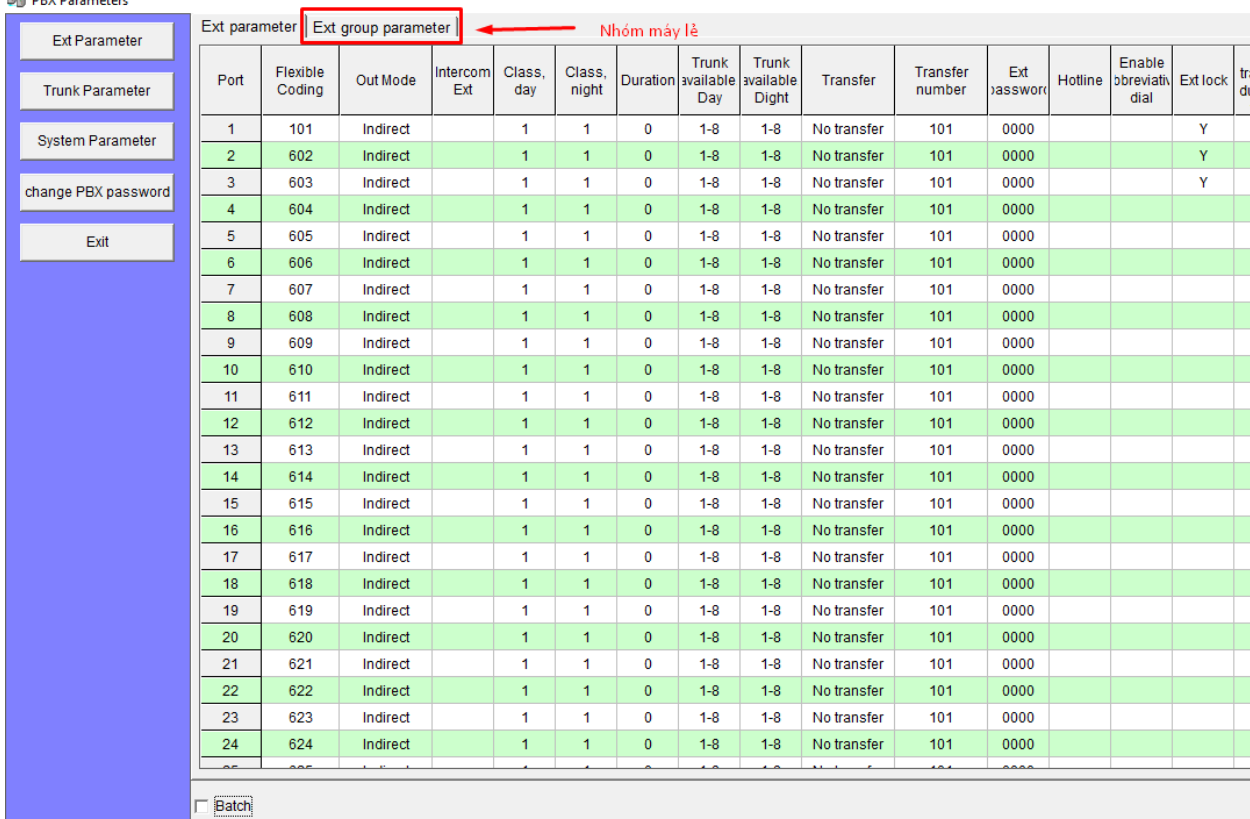

#### **DR** PBX Parameters

#### Ta có thể tạo thành 8 nhóm khác nhau

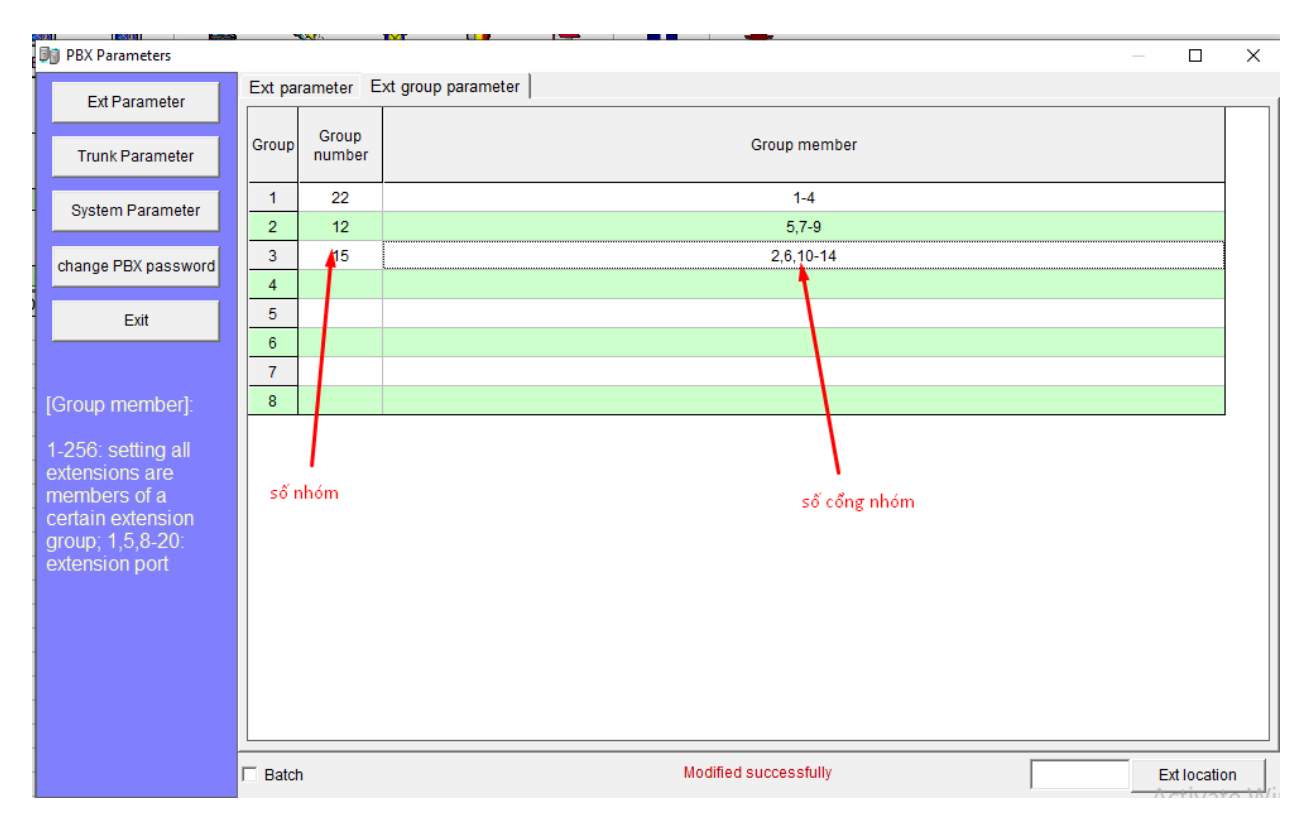

# <span id="page-11-0"></span>**10. Chế độ gọi vào:**

**Di** PBX Parameters

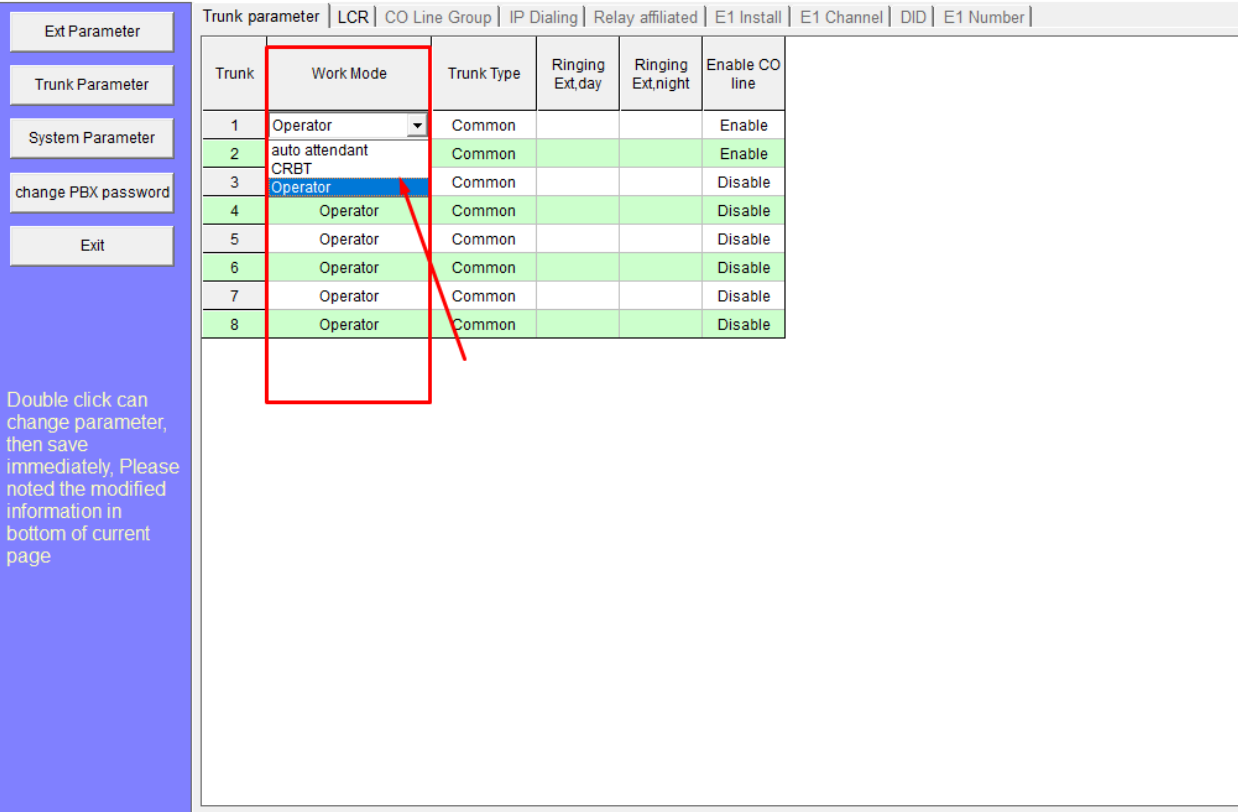

Khi từ ngoài gọi vào ta có các chế độ :

- + Đổ chuông vào operator
- + Chế độ tự động( phát lời chào tự động)
- + Chế độ vừa phát lời chào vừa đổ chuông

#### <span id="page-11-1"></span>**11. Đẩy file lời chào:**

Chuẩn bị sẵn file lưu trong máy

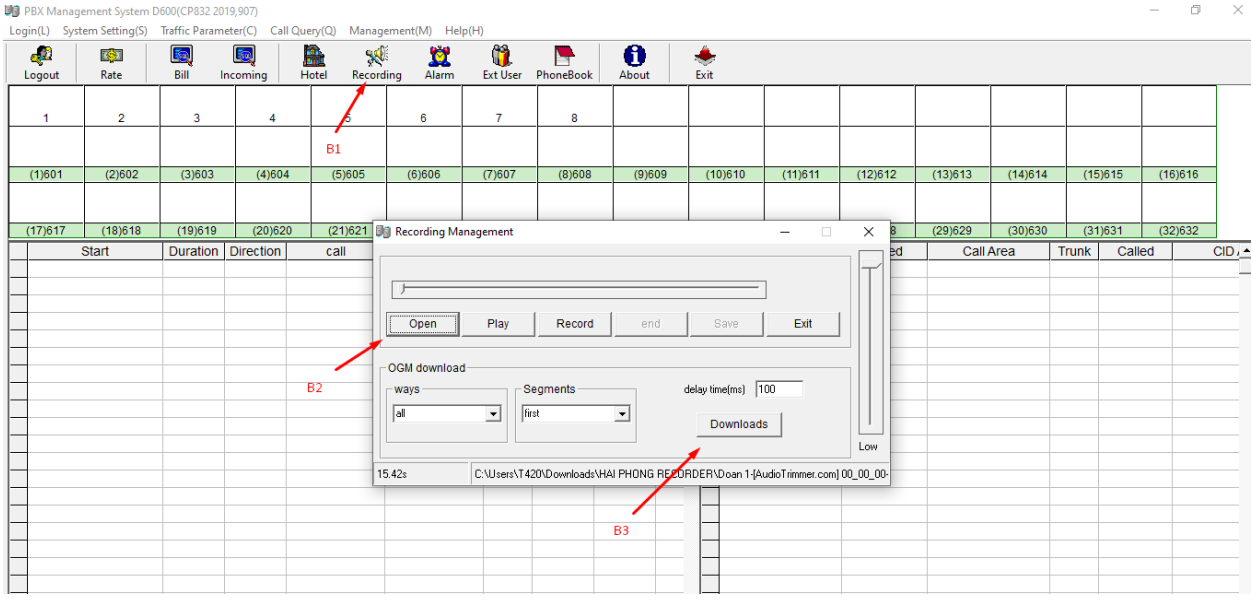

# <span id="page-12-0"></span>**12. Các tham số hệ thống:**

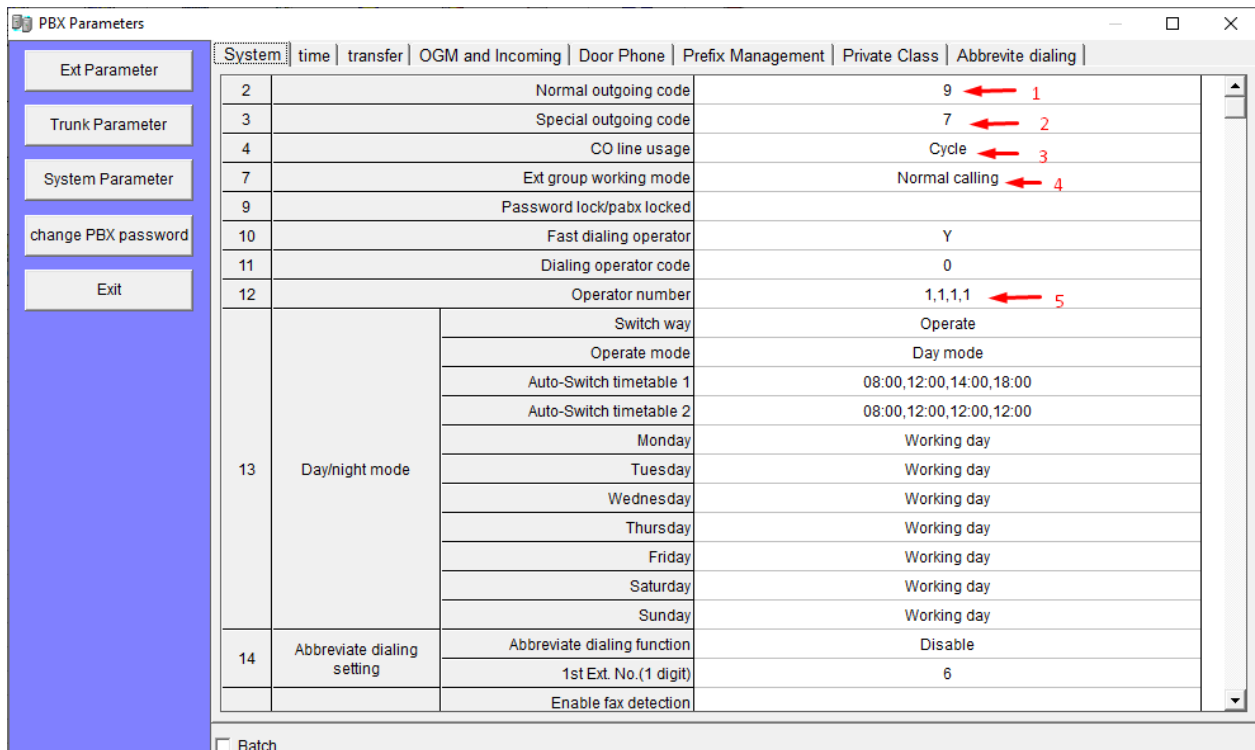

- 1: Mã gọi ra ở chế độ bình thường
- 2: Mã gọi ra ở chế độ đặc biệt
- 3: Chế độ sử dụng Co
- 4: Chế độ sử dụng máy lẻ trong nhóm
- 5: Chế độ chọn cổng operator